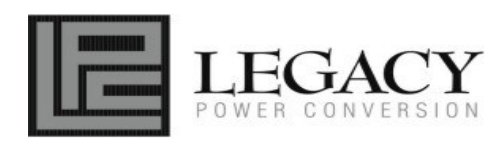

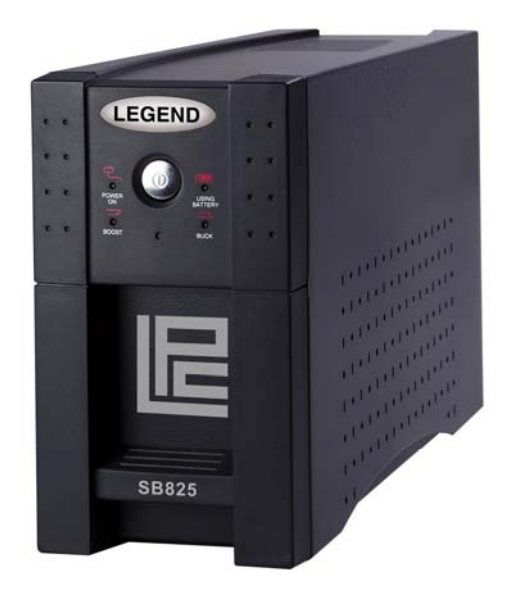

# **User's Manual Legend SB825 UPS**

K01-1120009-00

# **TABLE OF CONTENTS**

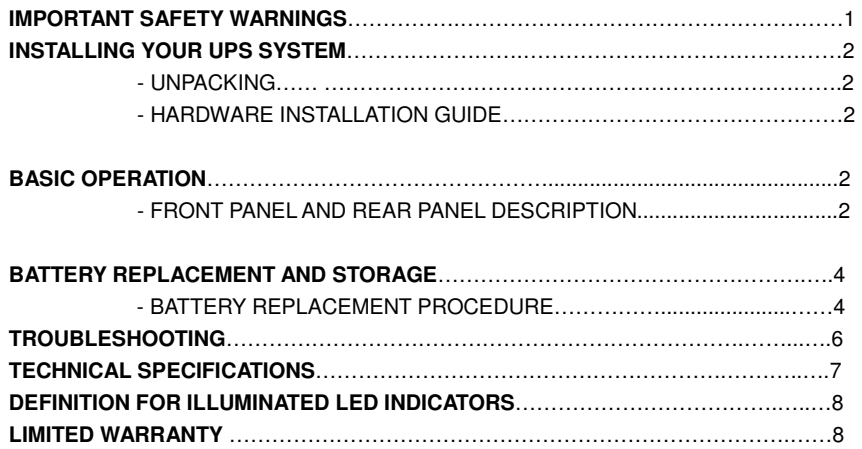

Thank you for purchasing a Legacy Power Conversion Product. To enjoy all the features and benefits of this Uninterruptible Power System (UPS), please read and follow all installation and operation instructions completely. This UPS is designed to provide guaranteed power protection for connected electronic equipment. The accompanying SeeUPS2020 software saves data, closes open applications and automatically shuts down your computer system in an intelligent and orderly manner.

# **IMPORTANT SAFETY WARNINGS**

### **(SAVE THESE INSTRUCTIONS)**

This manual contains important instructions that should be followed during installation and maintenance of the UPS and batteries. Please read and follow all instructions carefully during installation and operation of the unit. Read this manual thoroughly before attempting to unpack, install, or operate.

**CAUTION!** The UPS must be connected to an AC power outlet with fuse or circuit breaker protection. **DO NOT** plug the machine into an outlet that is not grounded. If you need to de-energize this equipment, turn off and unplug the UPS.

# **CAUTION! DO NOT USE FOR MEDICAL OR LIFE SUPPORT**

**EQUIPMENT!** CyberPower Systems does not sell products for life support or medical applications. DO NOT use in any circumstance that would affect operation or safety of any life support equipment, with any medical applications, or patient care.

**CAUTION!** The battery can energize hazardous live parts inside even when the AC input power is disconnected.

**CAUTION!** To prevent the risk of fire or electric shock, install in a temperature and humidity controlled indoor area, free of conductive contaminants. (Please see specifications for acceptable temperature and humidity range).

**CAUTION!** To reduce the risk of electric shock, do not remove the cover, except to service the battery. No user serviceable parts inside, except for the battery.

**CAUTION!** To avoid electrical shock, turn off the unit and unplug it from the AC power source before servicing the battery or installing a computer component.

**CAUTION!** DO NOT USE WITH OR NEAR AQUARIUMS! To reduce the risk of fire, do not use with or near aquariums. Condensation from the aquarium can come in contact with metal current contacts and cause the machine to short out.

# **INSTALLING YOUR UPS SYSTEM**

# **UNPACKING**

Inspect the UPS upon receipt. The box should contain the following: (1) UPS Unit; (1) SeeUPS2020 Software Disk; (1) Serial Interface Cable (DB-9); (1) Telephone Cable; (1) User's Manual; (1) Warranty Registration Card

# **HARDWARE INSTALLATION GUIDE**

- 1. Connect the equipments to your UPS outlets. Items such as copiers, laser printers, vacuums, space heaters, or other large electrical devices should not be connected to the UPS. The power demand of your connected equipment cannot exceed the maximum total power rating of your UPS.
- 2. Connect your UPS power cord into a two-pole, three-wire grounding receptacle only. Please avoid using extension cords and adapter plugs. (To maintain optimal battery charge, leave the UPS plugged in at all times.)

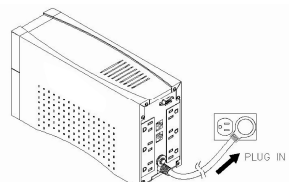

- 3. Press the UPS power button to turn it on. The "Power On" indicator will be illuminated Green.
- 4. Install your optional software and accessories. To use the software, simply connect the enclosed serial interface cable to the serial port on the UPS and an open serial port on the computer.

# **BASIC OPERATION**

# **FRONT PANEL AND REAR PANEL DESCRIPTION**

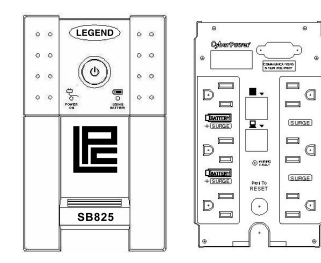

# ◆ **Power Button**

 $\mathbb{C}$ 

Press the power button to turn the UPS ON or OFF

L

# ◆ **Power On Indicator**

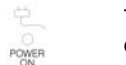

This LED is illuminated when the utility condition is normal and the UPS outlets are providing "clean power", free of surges and spikes.

# ◆ **Using Battery Indicator**

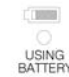

# This illuminates during utility failure, indicating that the battery is supplying power to the battery-power supplied outlets.

### ◆ **Battery Backup and Surge Protection Outlets**

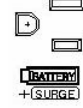

Provides three battery powered and surge protected outlets for connected equipment to insure temporary uninterrupted operation

during a power failure and protection against surges and spikes.

# ◆ **Surge Protection Outlets**

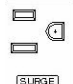

Provides three surge protected only outlets for connected equipment.

#### SURGE)

### ◆ **Circuit Breaker Reset for Overload Protection**

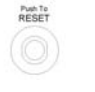

Resetable circuit breakers provide optimal overload protection. When an overload occurs, the circuit breaker will pop and the UPS will switch to battery back-up mode. Unplug at least one item from the UPS and press the circuit breaker in to reset it.

◆ Serial Port to PC

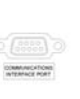

This port allows connection and communication from the DB-9 serial or USB port on the computer to the UPS unit. The UPS communicates its status to the SeeUPS2020 software. This interface is also compatible with the UPS service provided by Windows NT, Windows 2000 and Windows XP.

# ◆ **Network Protection Ports (RJ45/RJ11)**

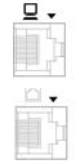

These ports protect standard network cables and telephone cables.

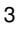

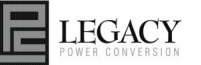

# **BATTERY REPLACEMENT AND STORAGE**

Contact your dealer or call the number in this manual for information on battery replacement. The order numbers for the battery are as follows: **BAT-SB825** for SB825

**CAUTION!** Read and follow the **IMPORTANT SAFETY INSTRUCTIONS** before servicing the battery. **Service the battery under the supervision of personnel knowledgeable of batteries and their precautions. Keep unauthorized personnel away from batteries. CAUTION! Use only the specified type of battery.** See your dealer for replacement batteries.

**CAUTION!** The battery may present the risk of electrical shock. Do not dispose of batteries in a fire, as it may explode. Follow all local ordinances regarding proper disposal of batteries.

**CAUTION!** Do not open or mutilate the batteries. Release electrolyte is harmful to the skin and eyes and may be toxic.

**CAUTION!** A battery can present a high risk of short circuit current and electrical shock. Take the following precautions before replacing the battery:

- 1. Remove all watches, rings or other metal objects.
- 2. Only use tools with insulated handles.
- 3. **DO NOT** lay tools or other metal parts on top of battery or any battery terminals.
- 4. Wear rubber gloves and boots.
- 5. Determine if the battery is inadvertently grounded. If inadvertently grounded, remove source of ground. **CONTACT WITH A GROUNDED BATTERY CAN RESULT IN ELECTRICAL SHOCK!** The likelihood of such shock will be reduced if such grounds are removed during installation and maintenance (applicable to a UPS and a remote battery supply not having a grounded circuit).

# **BATTERY REPLACEMENT PROCEDURE:**

- 1. Turn off and unplug all connected equipment.
- 2. Turn the UPS off and unplug it from the AC power source.
- 3. Turn the UPS upside down.
- 4. Remove the 4 retaining screws and remove the cover.

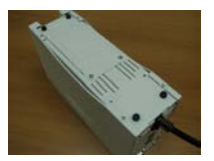

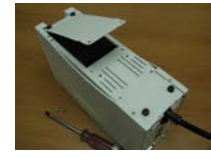

5. Remove the battery from the compartment.

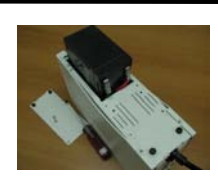

- 6. Disconnect the battery wires from the battery.
- 7. Install the replacement battery by connecting the red wire to the positive (+) terminal of the battery and connecting the black wire to the negative (-) terminal of the battery.
- 8. Slide the battery back into the compartment.
- 9. Replace the cover and the 4 retaining screws.
- 10. Recharge the unit for  $4 8$  hours to ensure the UPS performs expected runtime.

**REMINDER**: Batteries are considered **HAZARDOUS WASTE** and must be disposed of properly. Contact your local government for more information about proper disposal and recycling of batteries.

#### **STORAGE:**

First turn off your UPS and disconnect its power cord from the wall outlet. Disconnect all cables connected to the UPS to avoid battery drain. To store your UPS for an extended period, cover it and store with the battery fully charged. Recharge the battery every three months to insure battery life. If the battery remains uncharged for an extended period of time, it may suffer permanent loss of capacity.

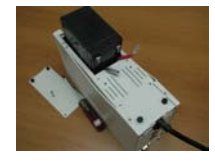

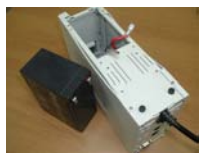

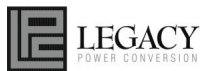

# **TROUBLESHOOTING**

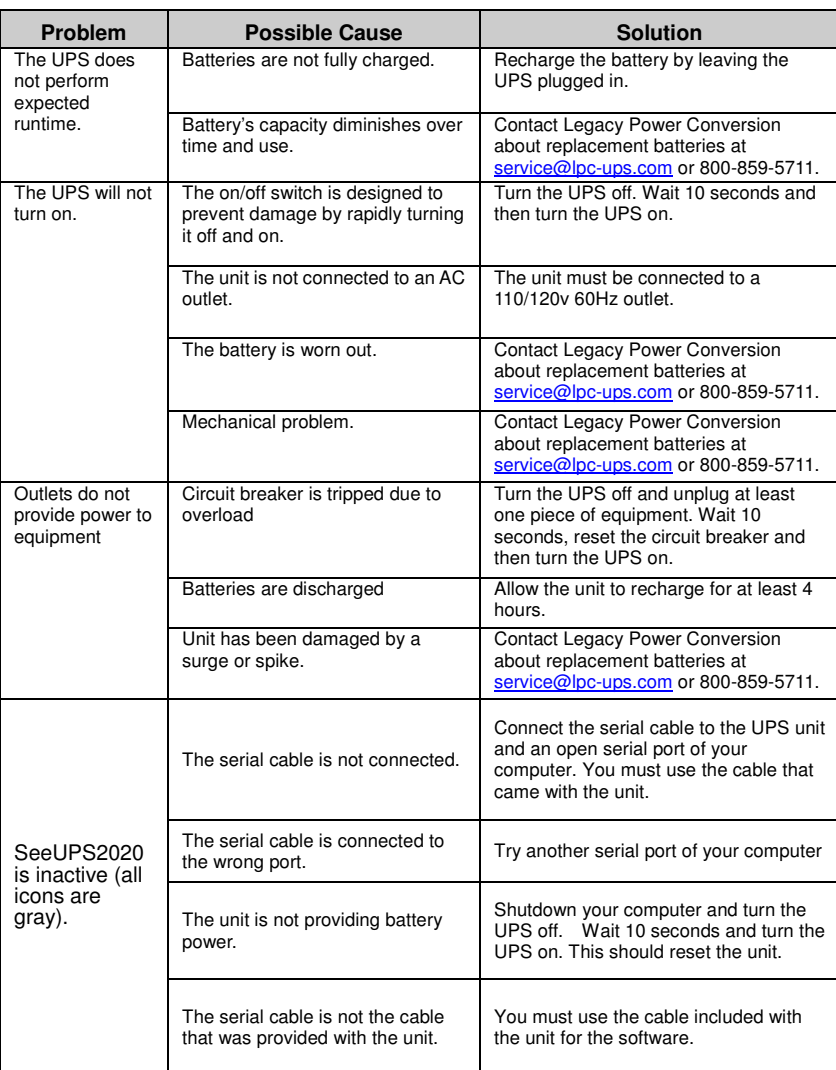

# **TECHNICAL SPECIFICATIONS**

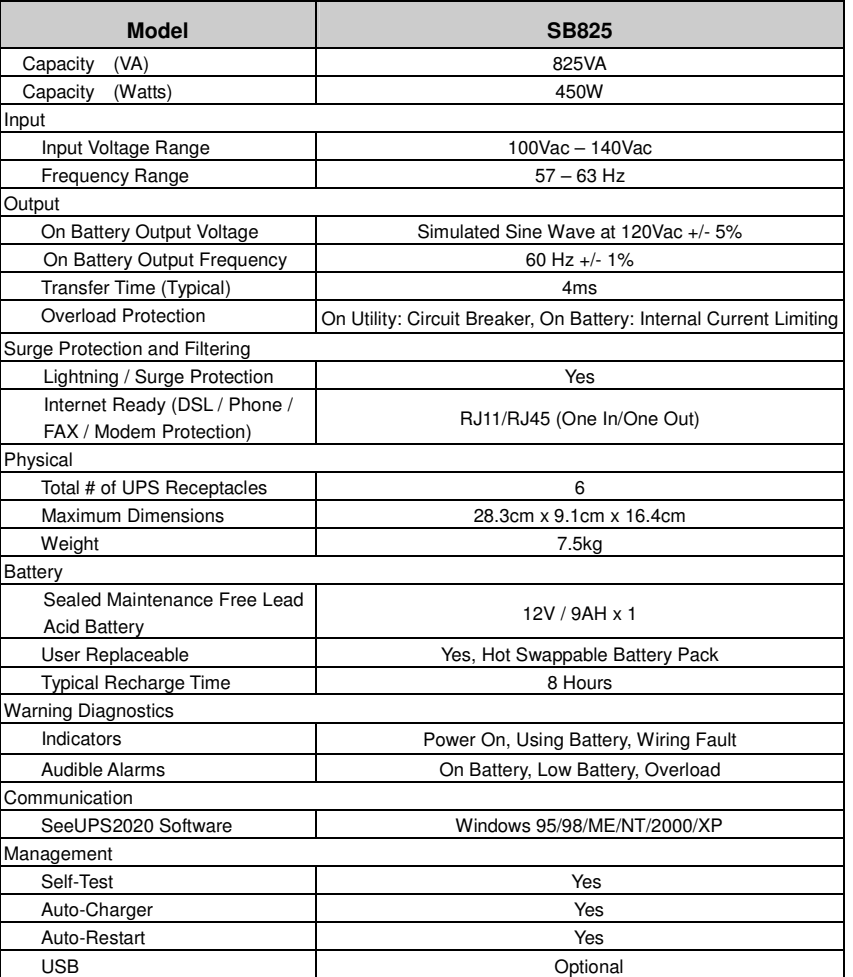

# **DEFINITIONS FOR ILLUMINATED LED INDICATORS**

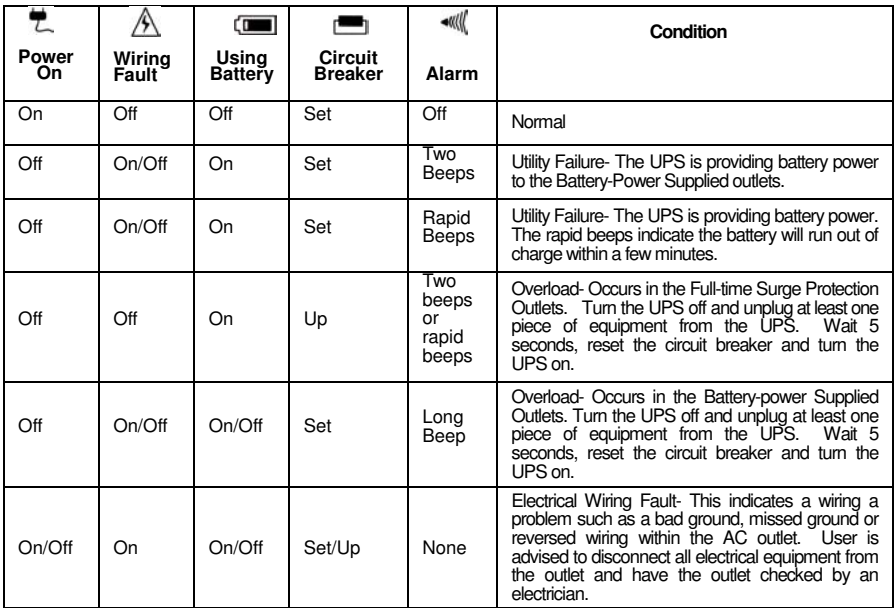

### **LIMITED WARRANTY**

In purchasing SB825 in the United States or Canada, the original end user receives a Limited Warranty from Legacy Power Conversion, Inc. (for ease of reading, referred to as "Legacy"). The Limited Warranty is intended to be the original end-user's exclusive rights and remedies.

**Limited Warranty**. The original end user (referred to as the "Initial Customer") receives an express limited warranty (referred to as the "Limited Warranty") for the SB825 purchased from Legacy (referred to as the "Product"). The Limited Warranty is for the Product itself. The Limited Warranty is subject to the terms set forth below. Additionally, State or Provincial law may adjust the terms of the Limited Warranty or the State or Province may impose additional obligations, or additional "implied warranties." To the extent necessary to comply with those laws, the terms of the Limited Warranty should be read to adjust to those requirements only to the extent necessary to comply with such local law.

If you are an Initial Customer, you are asked to read the following terms and conditions carefully before using the Product. By using the Product you consent to be bound by and become a party to the Limited Warranty. If you do not agree to the terms and conditions of the Limited Warranty, you should return the Product for a full refund prior to using it.

#### **REGISTRATION**

Legacy requests that you complete and return the Warranty Registration Card enclosed with the Product or register the Product at its website (www.lpc-ups.com) to establish that you are the Initial Customer of the Product, and therefore entitled coverage under the Limited Warranty. (Registration is not required for Limited Warranty coverage, but note if you do not complete a registration card you will be required to provide proof of purchase, as described below, to have the benefits of this Limited Warranty.)

#### **LIMITED WARRANTY**

Legacy warrants to you, the Initial Purchaser, that the Product will be free from defects in material and workmanship for three years from the date of original purchase, subject to the terms of this Limited Warranty. This Limited Warranty gives you specific rights, and you may have other rights, which vary from State to State or Province to Province.

Any Implied Warranty of Merchantability or for Fitness for a Particular Purpose, if applicable to the Product, is limited in duration to the period of ownership by the Initial Customer. This provision shall NOT create any Implied Warranty or Merchantability or of Fitness for a Particular Purpose that would not otherwise apply to the Product. NOTE: **Some States and Provinces do not allow limitations on how long an implied warranty lasts, so the above limitation may not apply to you**.

To be covered you must still be the owner of the Product at the time of the failure that results in the claim made under this Limited Warranty.

#### **Exclusive Remedies Under Limited Warranty.**

Your exclusive remedy and Legacys' sole obligations are as follows for the Product:

If (a) the Legacy Product you purchased and still own is defective in material or workmanship under this Limited Warranty or any applicable warranty imposed by law, and (b) all Limited Warranty requirements have been met, Legacy will repair or replace the Product if it proves to be defective in material or workmanship during the Warranty Period.

**LEGACY** 

#### **Making a Limited Warranty Claim.**

To make a Limited Warranty claim on a Product, you must do the following:

- 1. Complete and return the Legacy Warranty Registration Card, or provide reasonable proof of purchase (for example, a sales receipt) that establishes you as the Initial Customer (the original end-user consumer purchaser) of the Product and prove that the Product was purchased within three (3) years of the event for which you want to
- make a claim for warranty service. 2. Call Legacy at (608) 565-5878 or (800) 859-5711 (toll free), write to Legacy Power Conversion at N9246 Hwy 80 South, Suite 7, Necedah, WI 54646, or e-mail Legacy at service@lpc-ups.com, within ten (10) days of the event for which you want to make a claim.
- 3. When you contact Legacy, identify the Product, the Purchase Date, and request
- Return Materials Authorization (RMA) information from Legacy. 4. Pack and ship the Product to Legacy as instructed in your RMA. Show the RMA code on the shipping label or include it with the Product.

#### **You MUST prepay all shipping costs and you are responsible for packaging and shipment.**

Legacy will inspect and examine the Product within ten (10) days of receipt. If the Product is not as warranted, Legacy will repair or replace the Product and return it to you at Legacy's expense, or, if Legacy is unable to or decides not to repair or replace the Product (if defective) within a reasonable time, Legacy will refund to you the full purchase price you paid for the Product (purchase receipt showing price paid is required).

#### **CONDITIONS TO THE LIMITED WARRANTY**

The Limited Warranty is the only and the exclusive express warranty of Legacy with respect to the Product. This exclusion of other express warranties applies to written and oral express warranties.

#### **LIMITATION: THE LIMITED WARRANTY DOES NOT COVER**

The Limited Warranty is intended to exclusive rights and remedies and replace any other rights, to the extent allowed by law.

As to the Legacy Product, the limited warranty **does not** cover or apply to: misuse, modification, operation or storage outside environmental limits for the Products, in transit, in shipment, or in storage, damage or deterioration, improper operation or maintenance, or use with items or equipment not designed or intended for use with the product.

#### **The Limited Warranty Does Not Apply Unless The Initial Customer:**

- 1. Has properly connected the Product and the Connected Equipment to properly wired and grounded outlets (including compliance with electrical and safety codes of the most current electrical code (ANS/NFPA 70), without the use of any adapters, extension cords of other connectors.
- 2. Has provided a suitable and proper environment for use and installation of the Product and Connected Equipment.
- 3. Has properly installed and operated the Legacy Product and Connected equipment. 4. Has operated the Product at all times within the limitations on the Product's VA
- capacity as stated in this User Manual.

#### **Legacy Does Not Cover or Undertake Any Liability in Any Event for Any of the Following:**

- 1. Loss of or damage to data, records, or software or the restoration of data or records, or the reinstallation of software.
- 2. Damage from causes other than AC Power Line Transients, spikes, or surges on properly installed, grounded and code-compliant 120 volt power lines in the United States and Canada; transients, surges or spikes on standard telephone land lines, PBX telephone equipment lines or Base 10T Ethernet lines, when properly installed and connected. (This exclusion applies, for example, to fluctuations in data transmission or reception, by CATV or Therefore transmission or fluctuations, or by transients in such transmission.
- 3. Damage from any circumstance described as excluded above with respect to the product.
- 4. Damages from fire, flood, wind, rain, rising water, leakage or breakage of plumbing, abuse, misuse or alteration of either the product or the Connected Equipment.

#### **Exclusion of Consequential and Other Damages.**

The sole and exclusive remedies of the Initial Customer are those provided by the Limited Warranty. Legacy excludes any liability for personal injury under the Limited Warranty. Legacy excludes any liability for direct, indirect, special, incidental or consequential damages, whether for damage to or loss of property, loss of profits, business interruption, loss of information or data. This exclusion applies even though damage or loss is caused by negligence or other fault. NOTE: Some States or Provinces do not allow the exclusion or limitation of incidental or consequential damages, so the above limitation may not apply to you.

#### **DO NOT USE FOR MEDICAL OR LIFE SUPPORT EQUIPMENT OR OTHER HIGH RISK ACTIVITIES.**

Legacy does not sell the Products for use in high-risk activities. The Product is not designed or intended for use in hazardous environments requiring fail-safe performance, including the operation of nuclear facilities, aircraft navigation or communication systems, air traffic control, weapons systems, life support or medical applications or for use in any circumstance in which the failure of the Product could lead directly to death, personal injury, or severe physical or property damage, or that would affect operation or safety of life support device (collectively, "High Risk Activities"). Legacy expressly disclaims any express or implied warranty of fitness for High Risk Activities.

Legacy does not authorize use of any of its products use in any High Risk Activities.

#### **ANY SUCH USE IS IMPROPER AND IS A MISUSE OF LEGACY PRODUCTS**.

The Limited Warranty is governed by the laws of the United States and the State of Wisconsin, without reference to conflict of law principles.

The application of the United Nations Convention of Contracts for the International Sale of Goods is expressly excluded.

Contact Information: Legacy's address is N9246 Hwy 80 South, Necedah, WI 54646 and its phone number is (608) 565-5878 or (800) 859-5711 (toll free). Legacy is the warrantor under this Limited Warranty. You may also contact Legacy on the Internet at www.lpc-ups.com.

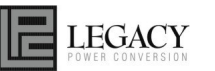

#### **FCC Notice**

This equipment has been tested and found to comply with the limits for a Class B Digital Device, pursuant to Part 15 of the FCC Rules. These limits are designed to provide reasonable protection against harmful interference in residential installation. This equipment generates, uses and can radiate radio frequency energy and, if not installed and used in accordance with the instructions, may cause harmful interference to radio communications. However, there is no guarantee that interference will not occur in a particular installation. If this equipment does cause harmful interference to radio or television reception, which can be determined by turning the equipment off and on, the user is encouraged to try to correct the interference by one or more of the following measures: (1) Reorient or relocate the receiving antenna. (2) Increase the separation between the equipment and receiver. (3) Connect the equipment into an outlet on a circuit different from that to which the receiver is connected. (4) Consult the dealer or an experienced radio/TV technician for help. Any special accessories needed for compliance must be specified in the instruction.

**CAUTION:** A shielded-type power cord is required in order to meet FCC emission limits and also to prevent interference to the nearby radio and television reception. It is essential that only the supplied power cord be used. Use only shielded cables to connect I/O devices to this equipment.

**CAUTION:** Any changes or modifications not expressly approved by the guarantee of this device could void the user's authority to operate the equipment.

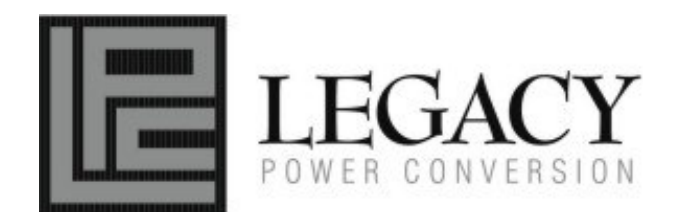

For more information, contact us at: Legacy Power Conversion, Inc. N9246 Hwy 80 South, Suite 7 Necedah, WI 54646 Tel: (800) 859-5877 Fax: (608) 565-5879 Email: sales@lpc-ups.com Web: www.lpc-ups.com

Entire contents copyright ©2006 Legacy Power Conversion, Inc. All rights reserved. Reproduction in whole or in part without permission is prohibited.